# **SymbOS на MSX**

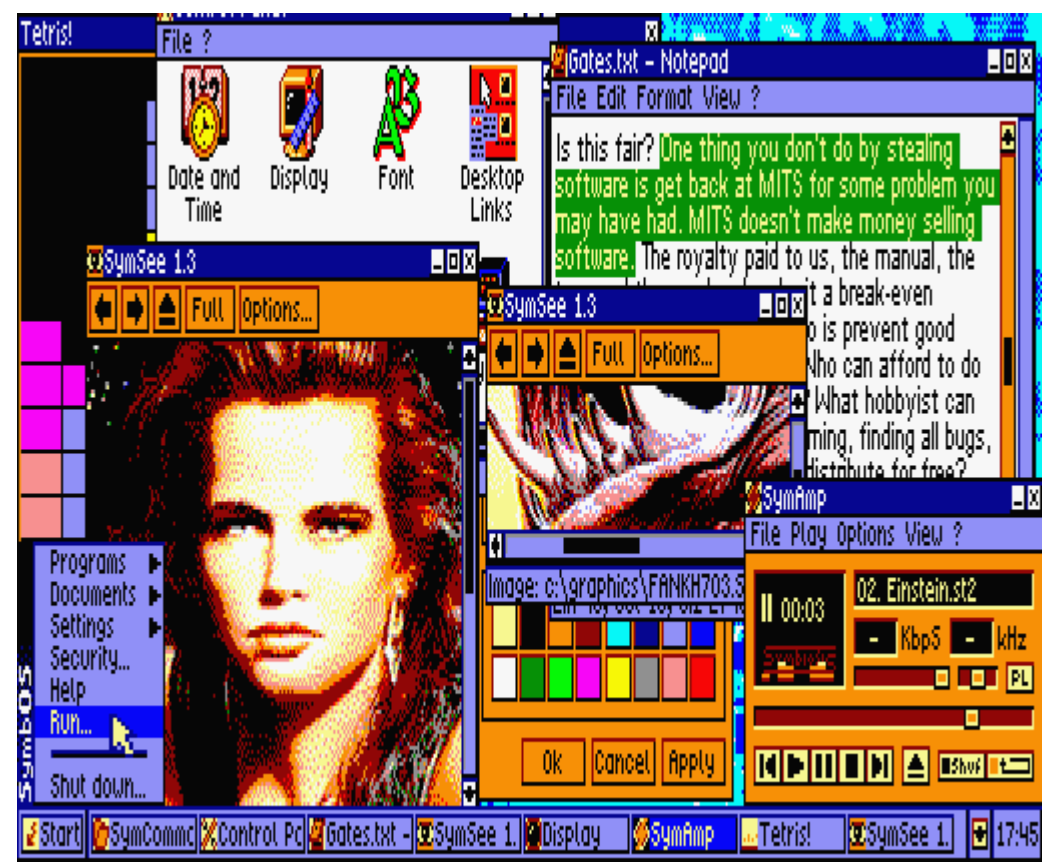

[оригинал](http://www.symbos.de/gfx/shots/msx/symbos-msx-os7.gif) Screen 7 (512×212, 16 цветов)

#### **PFix Me!**

Здесь описано использование [SymbOS](https://sysadminmosaic.ru/symbos/symbos) на MSX.

Технические требования:

- Стандарты
	- $\circ$  MSX<sub>2</sub>
	- $\circ$  [MSX2+](https://sysadminmosaic.ru/msx/msx_2_plus)
	- o MSX TurboR
	- One Chip MSX (OCM)
- [MSX1](https://sysadminmosaic.ru/msx/msx_1) (c GFX9000) Частоты ЦП Z80 (МГц)
	- - $0, 3,58$
		- $0, 5, 37$
		- $0, 7, 16$
		- ≈29 (R800)
- Графика (сводная таблица возможностей «экранов» [здесь](https://sysadminmosaic.ru/msx/basic_programming_guide/05#table_of_screens))
	- 256×212, 16 цветов
	- 512×212, 4 цвета
	- 512×212, 16 цветов
	- 384×240, 16 цветов (GFX9000)
	- 768×240, 16 цветов (GFX9000)
	- 1024×212, 16 цветов (GFX9000)
- ОЗУ: 128 КБ 1024 КБ
- Устройства ввода
	- Клавиатура
	- Джойстик o MSX mouse
	-
	- o NYYRIKKI PS/2 mouse adapter (+ wheel support)
	- Rookie Drive USB mouse
	- [Контроллер PS/2-мыши в MSX](https://sysadminmosaic.ru/msx/mous4msx/mous4msx)

#### [usb2joy](https://sysadminmosaic.ru/msx/usb2joy/usb2joy)

- Дисковые устройства
	- o Sunrise IDE
	- o [Sunrise IDE \(MAXIOL\)](https://sysadminmosaic.ru/msx/sunrise-ide_maxiol/sunrise-ide_maxiol)
	- MegaFlashRom SCC+SD
	- o OCM SD
	- GR8NET SD
	- o [Carnivore2](https://sysadminmosaic.ru/msx/carnivore2/carnivore2)
	- o Philips (WD2793) FDC
	- Microsol FDC
	- o National (MB8877A) FDC
	- Toshiba (Panasonic) FDC
	- SVI (WD1793) FDC
- Сеть
	- DenYoNet
	- GR8NET
- Звук (SymAmp)
	- AY (встроенный)
	- o MP3MSX
	- o SE-ONE
- Дополнительно
	- Поддержка часов реального времени на MSX2

[Файлы SymbOS](https://sysadminmosaic.ru/symbos/symbos#files)

[Готовый архив](https://sysadminmosaic.ru/_media/msx/symbos/symbos.zip)

## **Установка**

Процесс установки подробно описан в файле: [SymbOS user manual 1.0 \[170830\]](https://sysadminmosaic.ru/_media/symbos/v30-20170830_symbos-manual.pdf)

Запуск программы установки:

[cd](http://www.ss64.com/nt/cd.html) SYMBOS SYMSETUP.COM

Для работы на [Carnivore2](https://sysadminmosaic.ru/msx/carnivore2/carnivore2) нужно

- 1. Использовать драйвер Sunrise IDE файл -IDSUNRI.DRV
- 2. Выбирать правильный слот/подслот(1)

### **Автозагрузка**

Автозагрузка в [Nextor](https://sysadminmosaic.ru/msx/nextor/nextor):

#### [AUTOEXEC.BAT](https://sysadminmosaic.ru/_export/code/msx/symbos/symbos?codeblock=1)

[cd](http://www.ss64.com/nt/cd.html) SYMBOS SYM

### **Сочетания клавиш**

В качестве клавиши Alt используется GRAPH

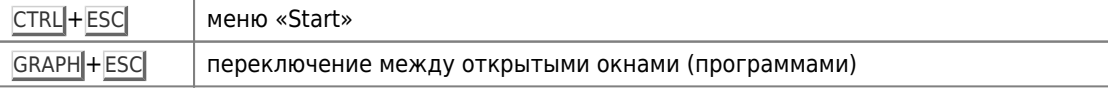

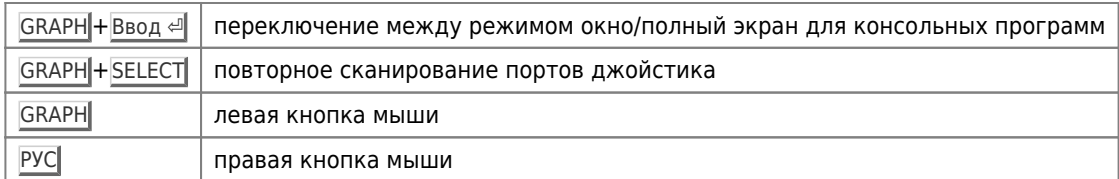

Для работы без мыши можно использовать следующие клавиши:

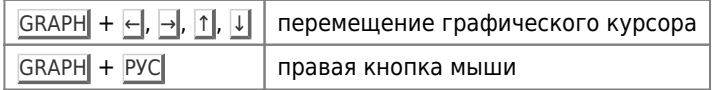

### **Раскладка клавиатуры**

По умолчанию используется QWERTY раскладка, только латиница:

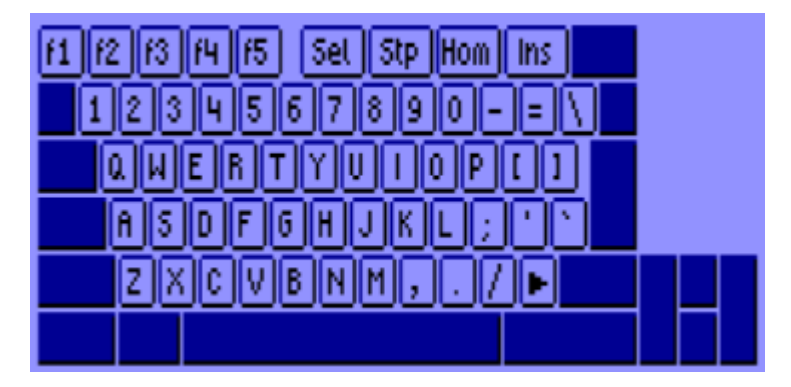

[Файл для настройки клавиатуры с раскладкой QWERY](https://sysadminmosaic.ru/_media/msx/symbos/qwerty.zip) (используется по умолчанию)

Специальные клавиши (строка 1):

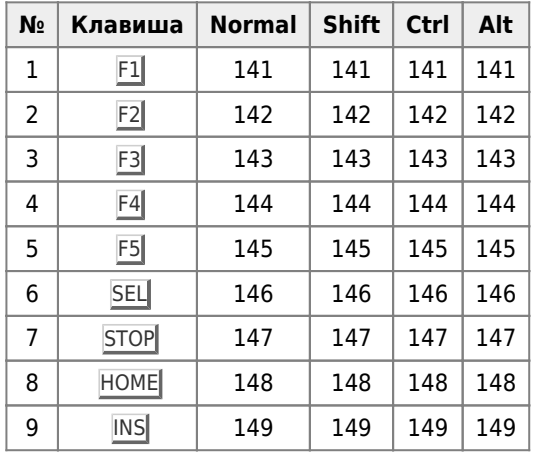

Клавиши строки 2:

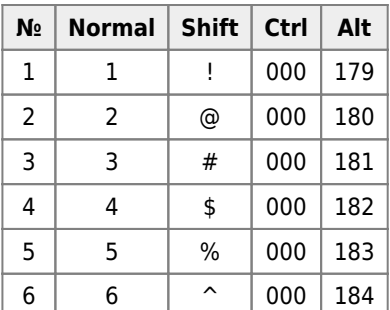

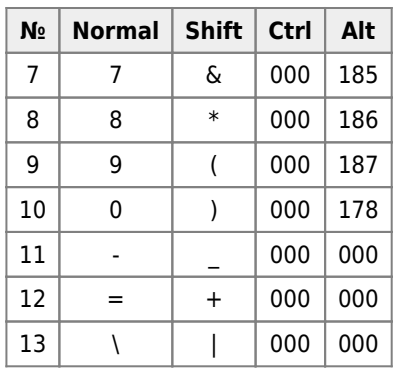

Обычные клавиши (строки 3):

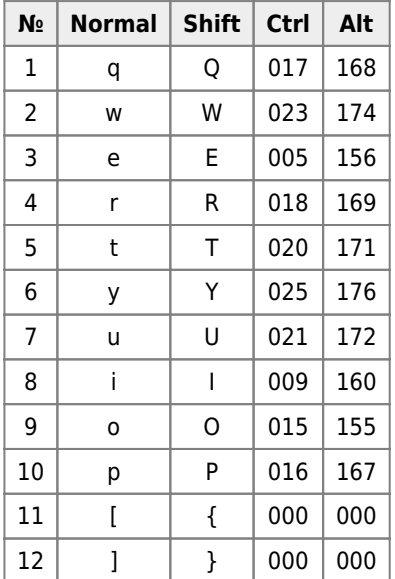

Обычные клавиши (строки 4):

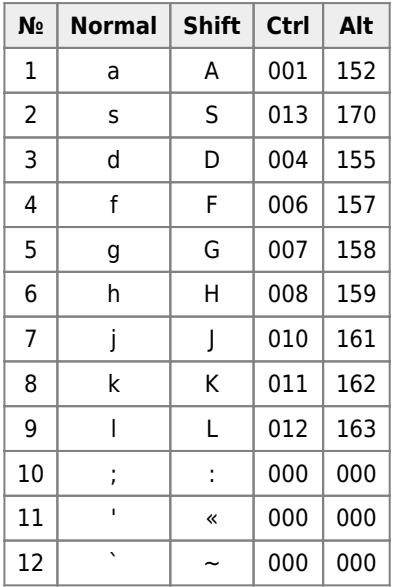

Обычные клавиши (строки 5):

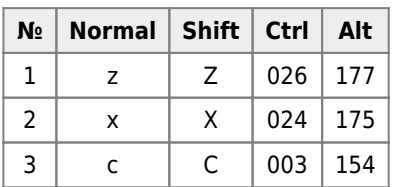

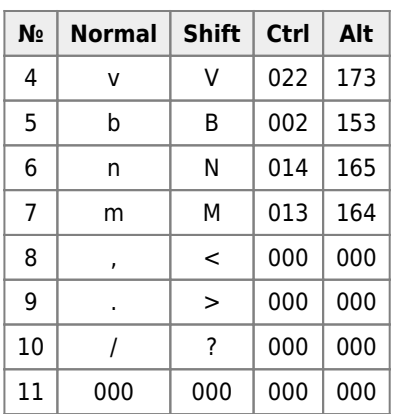

### Раскладка JCUKEN

Файл для настройки клавиатуры с раскладкой JCUKEN Такая раскладка подходит для машин yamaha\_kuvt. Подробно о русификации MSX написано здесь.

### Ссылки

SymbOS Ha MSX

**<https://sysadminmosaic.ru/msx/symbos/symbos?rev=1599918258>**

**2020-09-12 16:44**

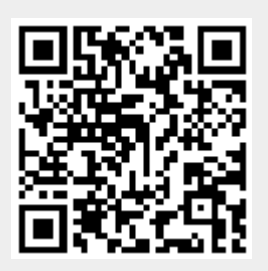